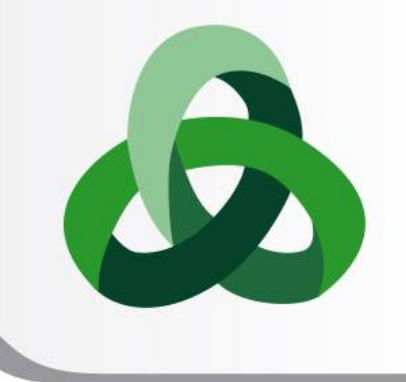

13<sup>th</sup> Summer **School on SCIENTIFIC VISUALIZATION** 

# Welcome!

**Roberto Mucci** – r.mucci@cineca.it SuperComputing Applications and Innovation Department

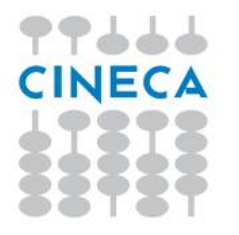

### **OUTLINE**

#### **• School presentation**

• Introduction to Scientific Visualization

**Summer** School on **SCIENTIFIC** 

**VISUALIZATION** 

• Remote visualization @ Cineca

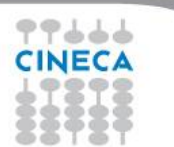

### **ABOUT CINECA**

**CINECA is a non profit Consortium, made up of 69 Italian universities, and 3 Institutions.**

**SCAI** (SuperComputing Applications and Innovation) is the High Performance Computing department of CINECA, **the largest computing centre in Italy and one of the largest in Europe**.

The mission of SCAI is to **accelerate the scientific discovery by providing high performance computing resources**, data management and storage systems and **tools** and HPC services and **expertise** at large, aiming to develop and promote technical and scientific services related to highperformance computing for the Italian and European research community.

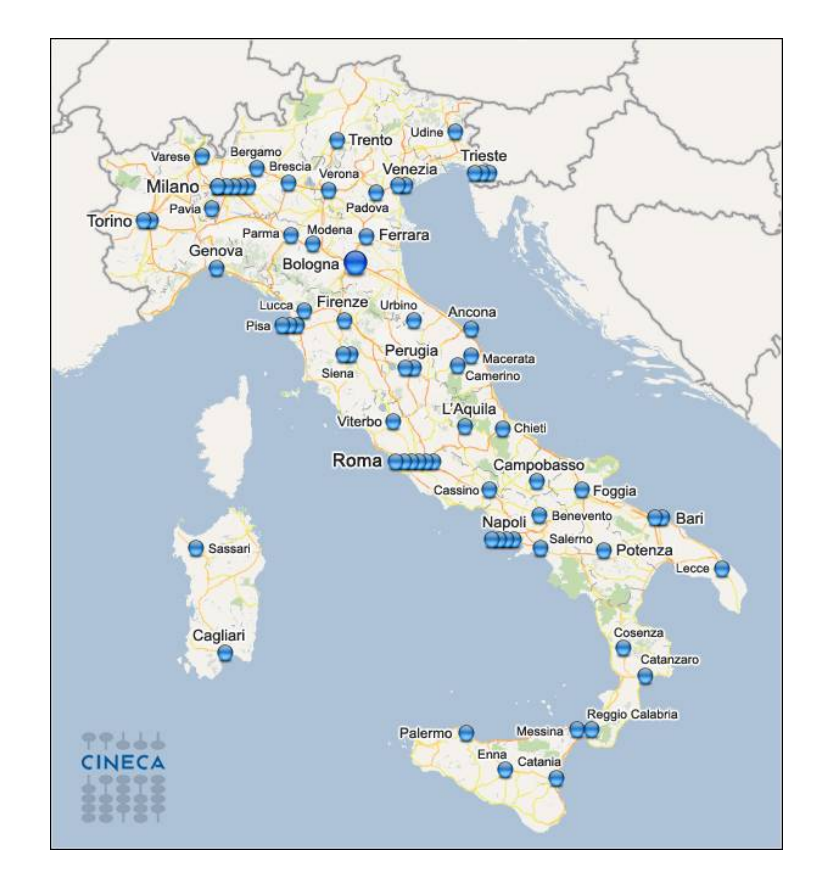

Summer School on **SCIENTIFIC** 

**VISHALIZAT** 

#### **Summer** School on **SCIENTIFIC VISHALIZATI**

### **COURSES AND SCHOOLS**

#### **<http://www.hpc.cineca.it/content/training>**

- Efficient use of **Molecular Dynamics** simulation applications in an HPC env.
- HPC Computer Aided Engineering
- HPC enabling of **OpenFOAM** for CFD applications
- HPC Numerical Libraries
- Introduction to **Fortran90**
- **. Introduction to HPC Scientific Programming: tools and techniques**
- Introduction to Parallel Computing with **MPI** and **OpenMP**
- Introduction to Scientific and Technical Computing in **C**
- Introduction to Scientific and Technical Computing in **C++**
- Introduction to Scientific Programming using **GPGPU** and **CUDA**
- Introduction to the FERMI Blue Gene/Q, for users and developers
- **Parallel I/O** and management of large scientific data
- Programming paradigms for new hybrid architectures
- **Python** for computational science
- Tools and techniques for **massive data analysis**

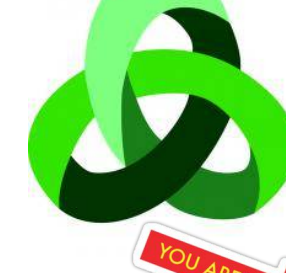

### 13<sup>th</sup> Summer **School on SCIENTIFIC**

9 - 13 June, 2014 - MILAN වි13 - 17 October, 2014 - BOLOGNA

**VISUALIZATION** 

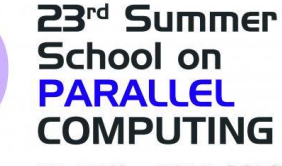

19 - 30 May, 2014 - BOLOGNA 14 - 25 July, 2014 - ROME 8 - 19 September, 2014 - MILAN

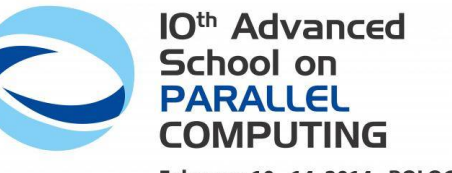

February 10 - 14, 2014 - BOLOGNA

### **THE HARDWARE INFRASTRUCTURE**

#### **FERMI**:

IBM BG/Q supercomputer composed of 10.240 PowerA2 sockets running at 1.6GHz, with 16 cores each, totaling **163.840 compute cores** and a system peak performance of **2.1 Pflops**. Is now number 12 in the **Top500**.

#### **PLX**:

IBM PLX composed of 274 compute nodes with 2 Nvidia GPU and 48GB per Compute node + 8 Fat node with 2 Nvidia GPU and 128 GB RAM per node.

#### **EURORA** (prototype):

is the world's most green supercomputer (hot water cooling system): 1st in the Green500 List of June 2013. 64 computing nodes (1024 cores) equipped with GPU.

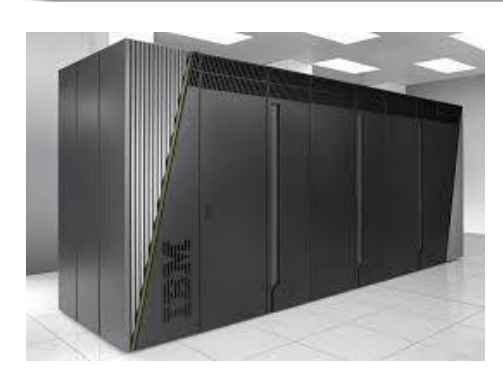

Summer School on

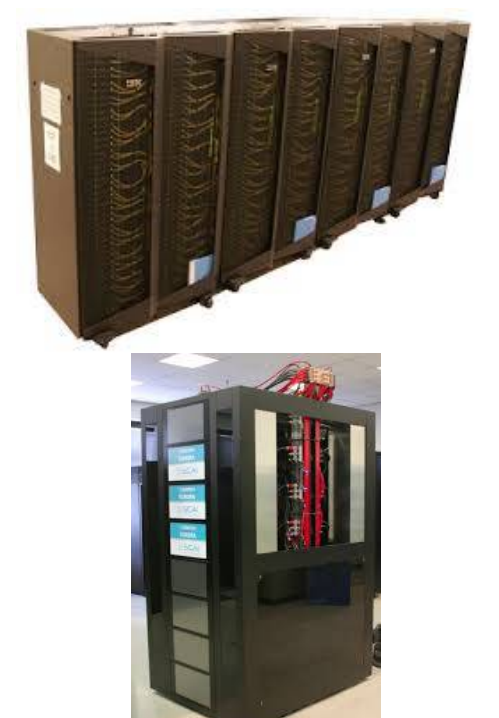

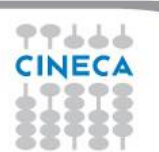

### **SCHOOL AGENDA**

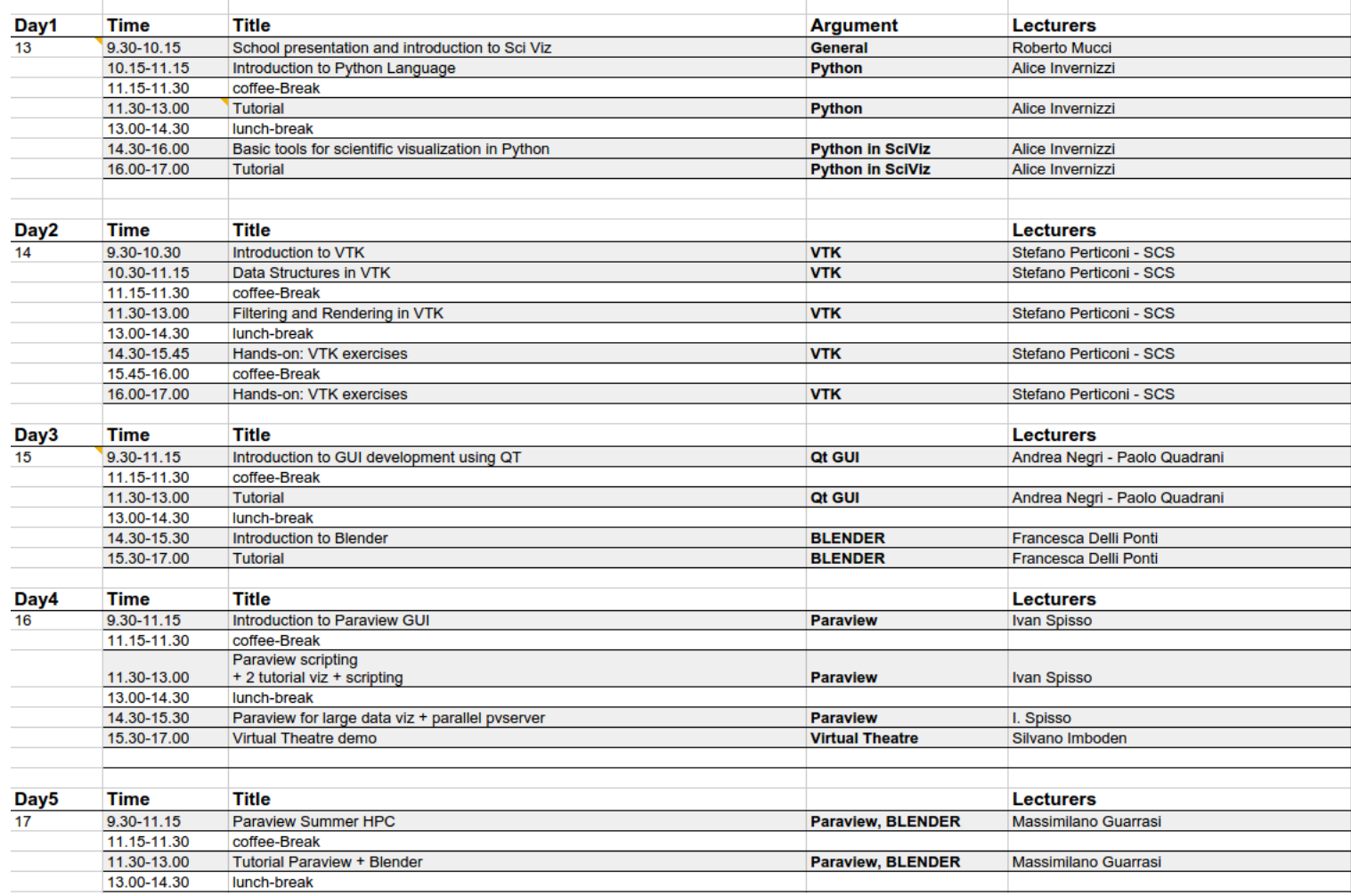

Summer

School on<br>SCIENTIFIC<br>VISUALIZATION

77666 **CINECA** 

#### Summer School on SCIENTIFIC VISHALIZAT

### **BOTTOM-UP APPROCH**

- From programming language (python) to high level GUI (Paraview, Blender)
- **Libraries and tools**:
	- Open-source
	- Cross-platform
	- Well documented
	- Python based

**BLENDER**: HD visualization

**PARAVIEW:** GUI for advanced viz

**Qt:** customized GUI for scientific viz

**VTK**: advanced scientific viz (low level)

**PYTHON:** programming language and basic sci viz

### **PYTHON**

#### **Why python?**

- High level language: **easy** syntax, readable
- **Rich built-in library** (string, data type, numeric and math modules, File system access, cryptography, GUI, debugging and profiling... https://docs.python.org/2/library/)

Summer School on **SCIENTIFIC** 

**VISUALIZATION** 

- Can be extended with different **scientific library**
- Many application offers Python **scripting**

- Introduction to **Python** (theory + practice)
- Introduction to **scientific visualization with Python**:
	- Introduction to **Numpy** array
	- **Introduction to matplotlib module**
	- Brief introduction to **Mayavi** and **mlab** module
- Demo on a real python application
- Practice (matplotlib and mayavi)

### **VTK**

The Visualization Toolkit (VTK) is an open-source, freely available software system for 3D computer graphics, image processing and visualization. The state-of-the-art scientific visualization library used among different application fields: medicine, CFD, astrophysics, geology.. <http://www.vtk.org/VTK/resources/applications.html>

Summer School on **IENTIFIC** 

- **Introduction: what is VTK?**
- Data Structures: how is information represented in VTK?
- Filtering: how is data processed?
- Rendering: how is data visualized?
- Exercises: live coding with VTK

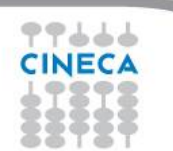

# **QT**

Qt is a cross-platform application framework that is widely used for developing application software with a graphical user interface (GUI)

**Summer** School on **SCIENTIFIC** 

**VISUALIZATION** 

- What is Qt?
- Introduction to PyQt
- QObjects, Connections, Event Handling
- GUI creation
- Hands-on and examples

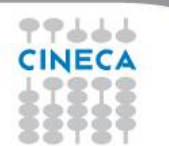

### **PARAVIEW**

ParaView is an open-source, multi-platform data analysis and visualization GUI application based on VTK for the visualization of 2D/3D/4D data.

ParaView is flexible enough to work with data from many areas of computational science: can read well over one hundred different file formats which cover a wide range of application domains.

Summer School on **IENTIFIC** 

The most common VTK readers, filters, renderer, viewer and writer accessible thorough a user interface.

- Paraview GUI
- Paraview filters
- Scripting with Paraview
- Paraview for large date visualzation
- Hands-on

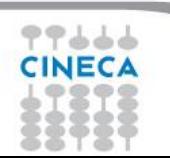

### **BLENDER**

"Blender is a free and open source 3D animation suite. It supports the entirety of the 3D pipeline—modeling, rigging, animation, simulation, rendering, compositing and motion tracking, even video editing and game creation. […] Python scripting allows to customize the application and write specialized tools" (from<http://www.blender.org/about/>)

Summer School on **SCIENTIFIC** 

**VISUALIZATION** 

- **Photorealistic Rendering**
- **Fast Modelling**
- **Video Editing**

- Introduction to Blender
- Modeling with Blender
- Hands-on:
	- User inteface and tools
	- 3D objects
	- Materials management
	- Camera animation
	- Rendering
	- Video Sequence Editor

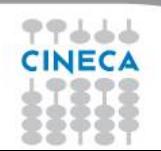

### **OUTLINE**

- School presentation
- **Introduction to Scientific Visualization**

**Summer** School on **SCIENTIFIC** 

**VISUALIZATION** 

Remote visualization @ Cineca

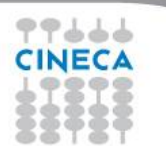

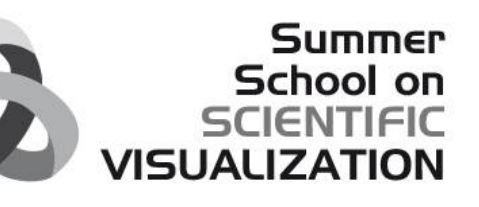

### **WHAT IS SCIENTIFIC VISUALIZATION?**

Scientific visualization is the practice of **producing graphics representations of scientific phenomena**. The primary goal of visualization is **insight**: to improve understanding of the data through their visual representation.

"**A picture is worth a thousand words numbers**": complex idea can be conveyed with just a single still image.

**1-TO ANALYSE AND EXPLORE:** through the visualization it is easier to get pattern, regularity and associations. It takes less time to understand phenomena.

**2- TO PRESENT AND COMUNICATE:** through the visualization information can be provided briefly and efficiently

A slogan:

"**Discover the unexpected, describe and explain the expected"**

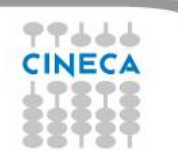

**A TRIVIAL EXAMPLE... (1)**

*How many 3 are present in the picture? (max 5 seconds...)*

Summer School on

897390570927940579629765098294 08028085080830802809850-802808 567847298872t 4582020947577200 567847298872ty4582020947577200 21789843890r455790456099272188 897594797902855892594573979209

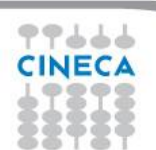

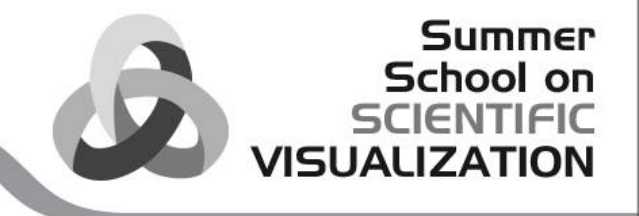

### **A TRIVIAL EXAMPLE... (2)**

*...try now!*

897**3**90570927940579629765098294 080280850808**3**0802809850-802808 567847298872t 4582020947577200 567847298872ty4582020947577200 2178984**3**890r455790456099272188 89759479790285589259457**3**979209

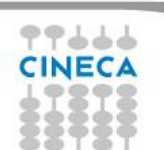

### **..A CONCRETE ONE**

John Snow's dot distribution map showing cholera deaths in London in 1854.

**1-TO ANALYSE AND EXPLORE:** through the visualization of the distribution of dots on the map he identified the infected public water pump.

Summer School on **SCIENTIFIC** 

**VISUALIZATION** 

**2- TO PRESENT AND COMUNICATE:** through the map he persuaded the local council to disable the pump by removing its handle.

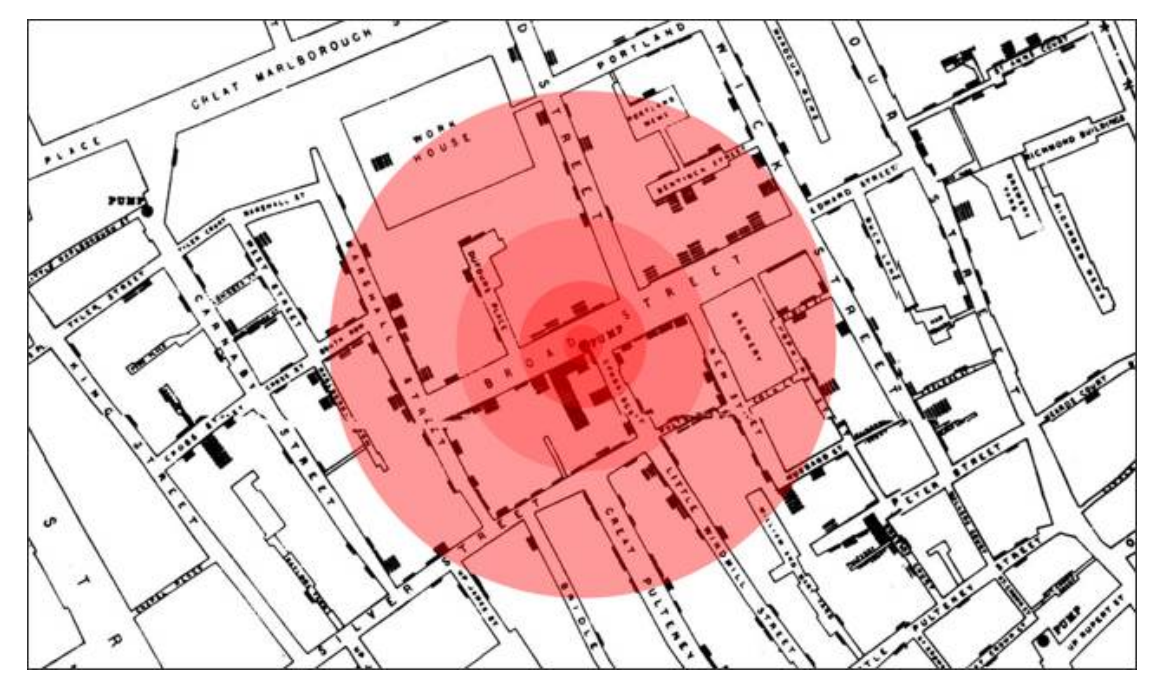

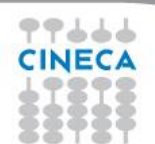

### **OBJECTIVES OF VISUALIZATON**

- To **analyze** data and information
- To improve **comprehension** of phenomena and processes

Summer

- To find **new meanings** and interpretations
- To **make visible the invisible**
- To **check quality** of simulations and measures
- To **make effective presentation** of information and results

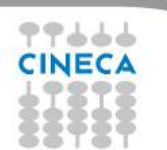

### **VISUALIZATION IN HPC**

An HPC center can be seen as a **virtual laboratory** which allows users to **simulate** or **investigate** very complex phenomena, events or processes:

Summer School on

- **Safely** (not to cause damage, injury, or harm)
- In a **cheap** way (tests can be repeated many times)
- Too **big** to be studied in reality
- Playing with the **time** (if time variant)

The results of the simulations is a **huge quantity on numbers** impossible to be interpreted if not visualized with different visualization techniques.

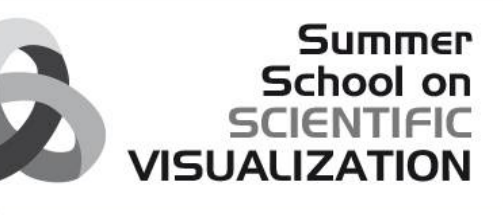

### **VISUALIZATION IN HPC: examples**

**Safely**: simulate the effects of the eruption of a volcano. EXPLORIS:

[http://www.cineca.it/](http://www.cineca.it/it/progetti/exploris) [it/progetti/exploris](http://www.cineca.it/it/progetti/exploris)

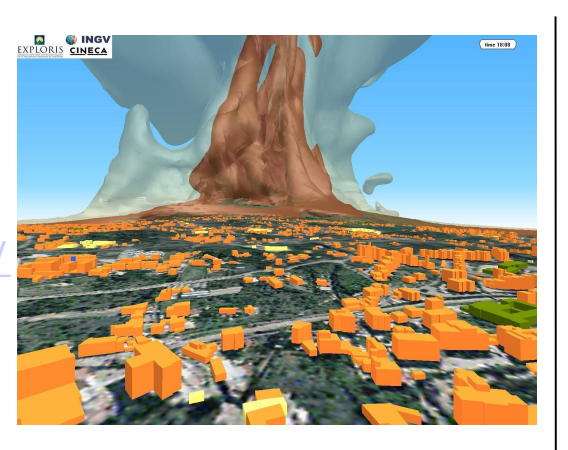

**Too big**: Big Bang simulation. BIG BANG: [http://www.cineca.it/it/progetti/big](http://www.cineca.it/it/progetti/big-bang-documentario) [-bang-documentario](http://www.cineca.it/it/progetti/big-bang-documentario)

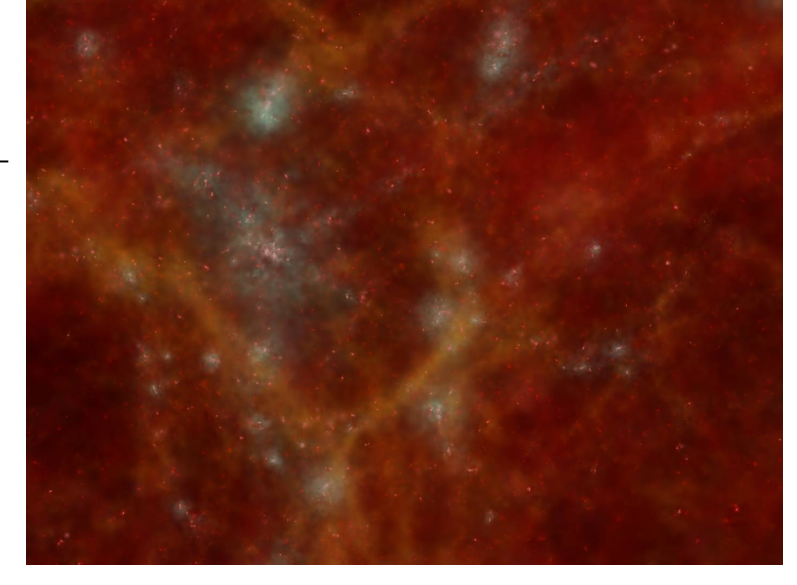

**Safely**: predictive simulations on cerebral aneurysm. ANEURIST: [http://www.aneurist](http://www.aneurist.org/) [.org/](http://www.aneurist.org/)

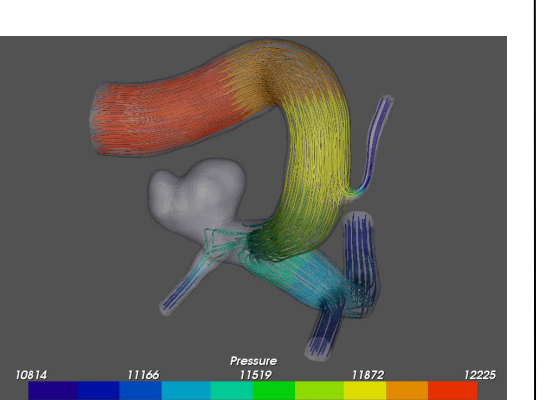

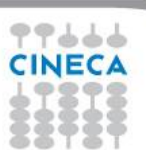

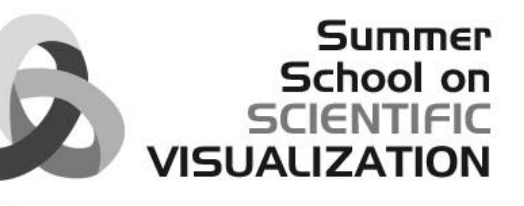

### **A VISUALIZATION MODEL**

99666

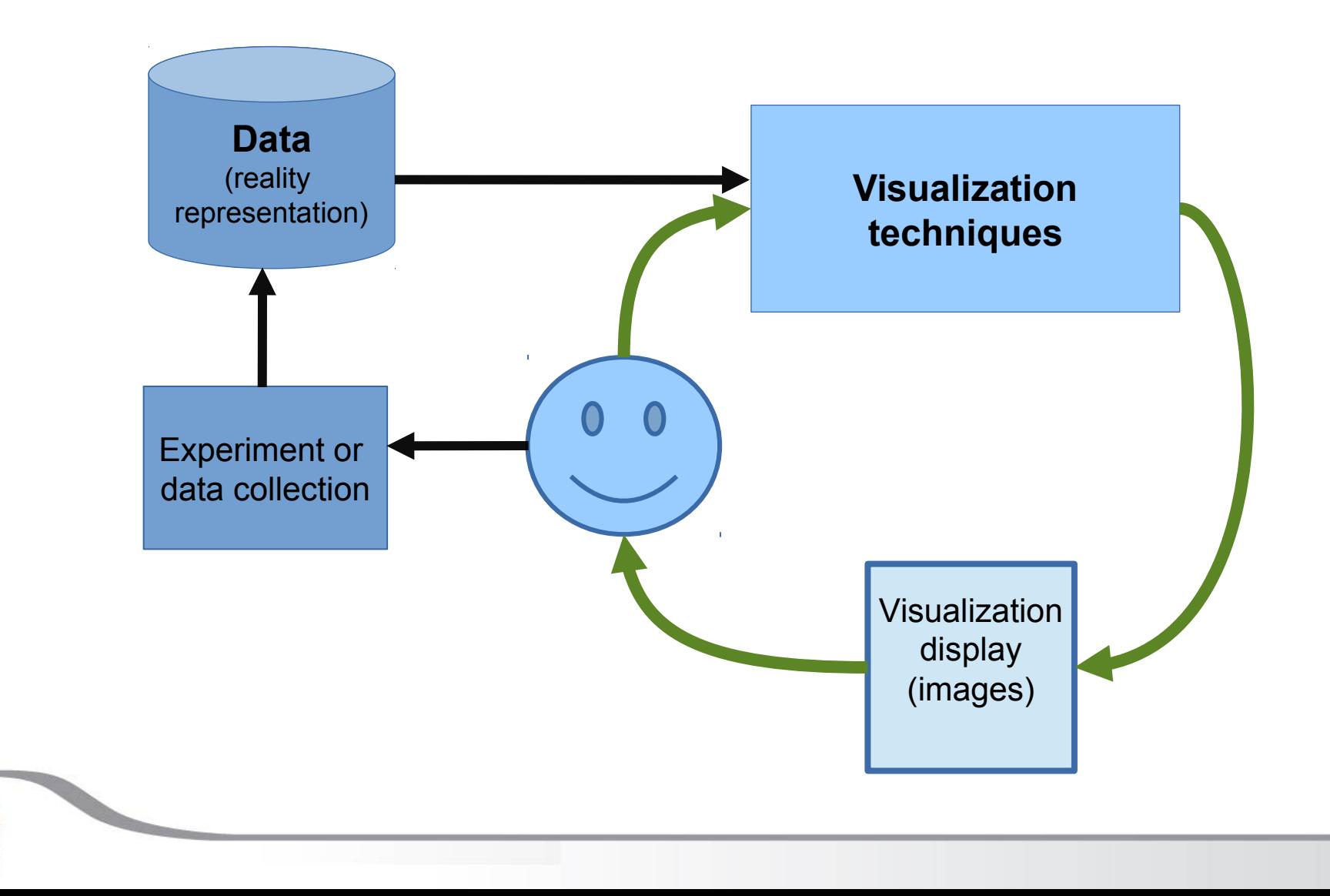

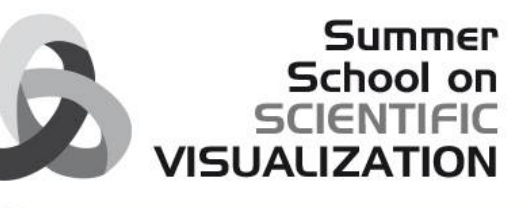

### **A VISUALIZATION MODEL**

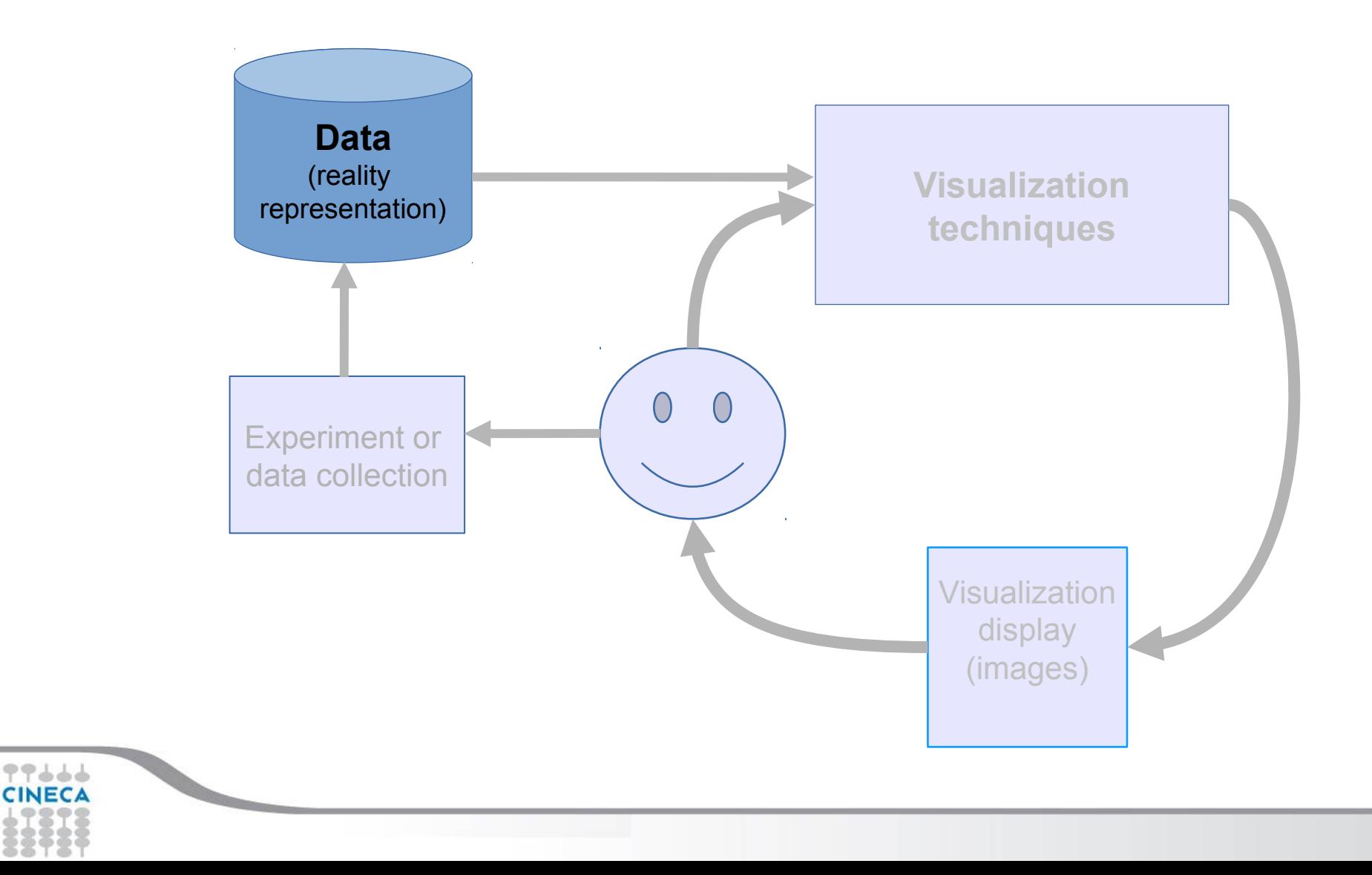

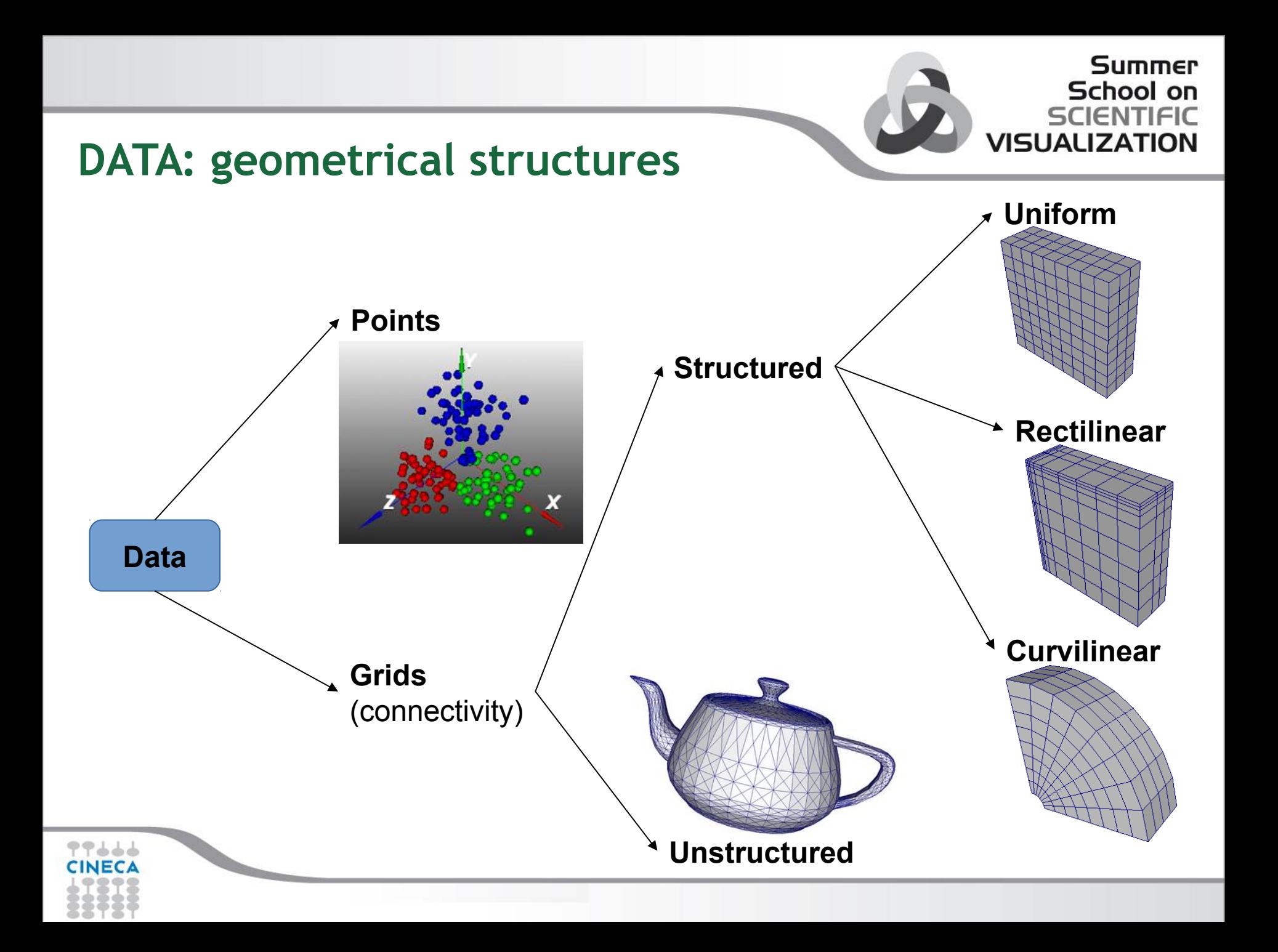

#### **Summer** School on **SCIENTIFIC VISUALIZATION**

### **DATA TYPES: examples**

**Points**: Particle simulations

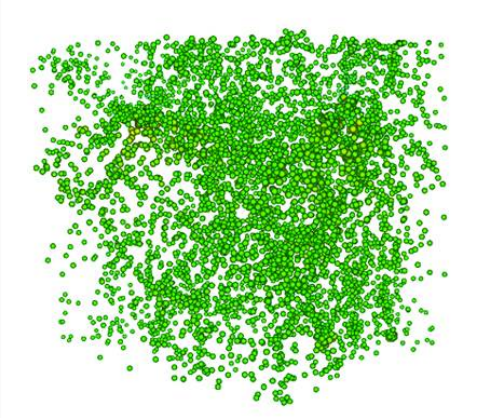

**Rectilinear grid**: medical, oceanographic **Unstructured grid**:

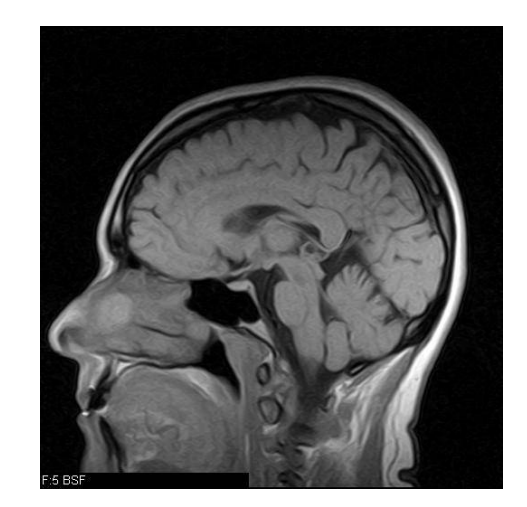

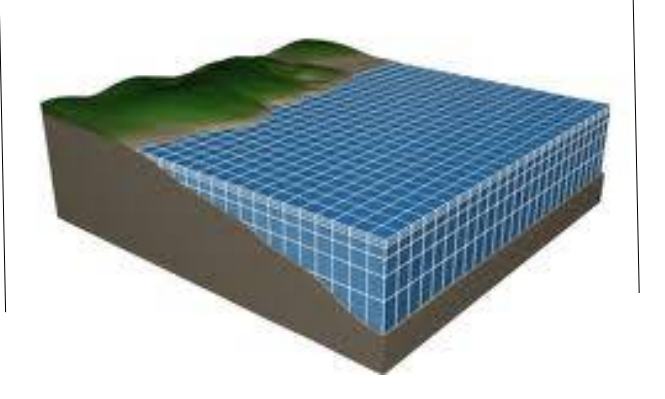

# CFD, aerodynamics

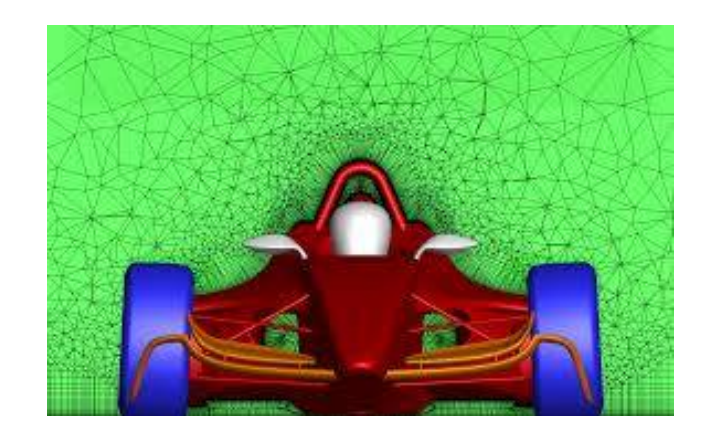

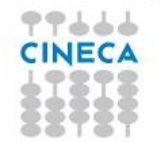

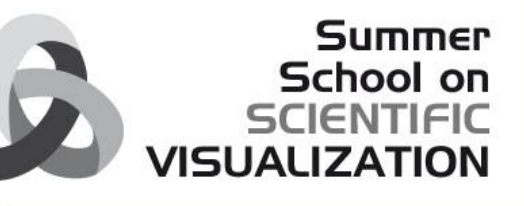

### **A VISUALIZATION MODEL**

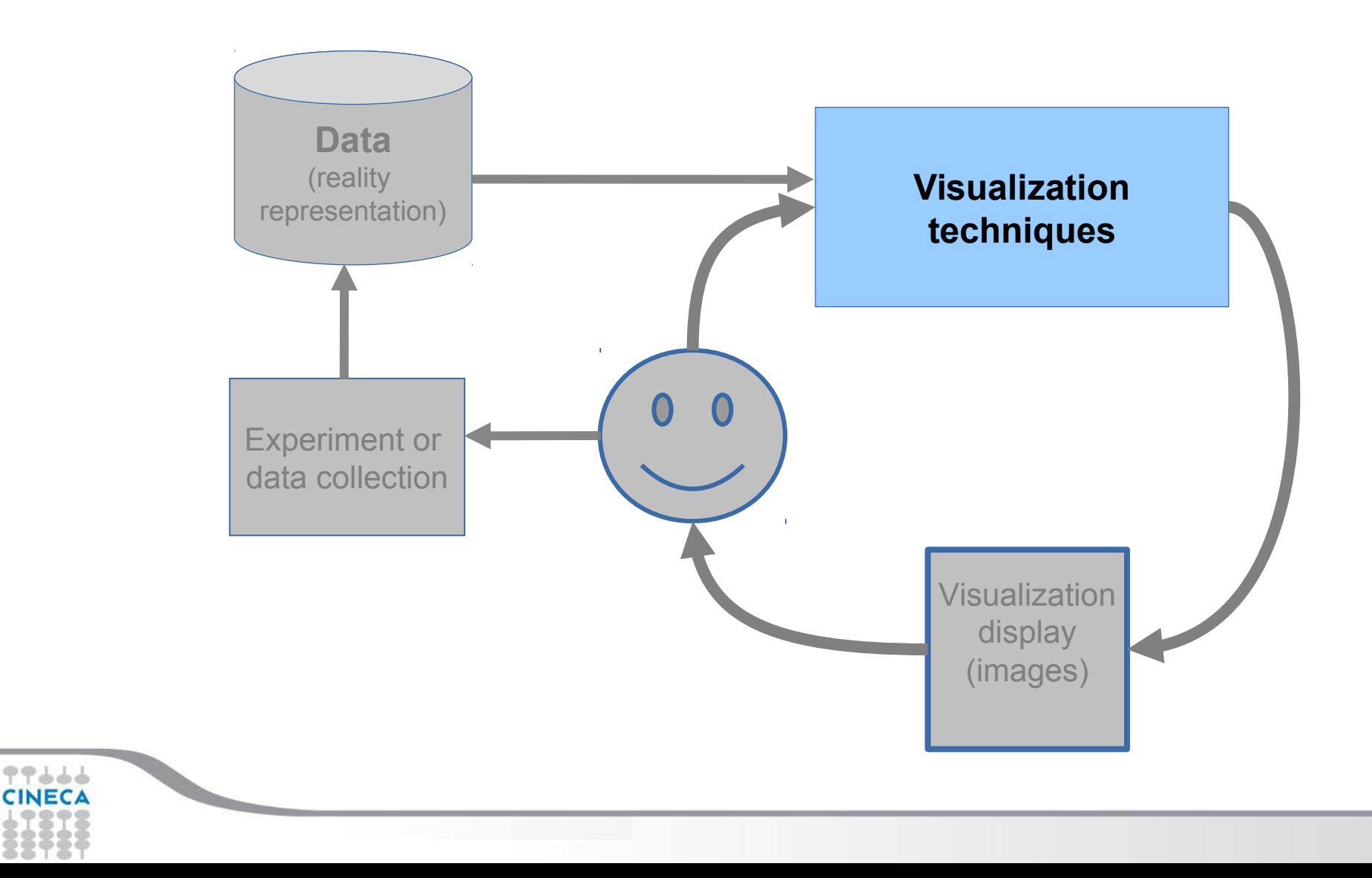

#### **Summer** School on **SCIENTIFIC VISUALIZATION**

### **PSEUDOCOLOR MAPPING**

**Data type:** SCALAR **Domain:** 2D, 3D

#### **Process:**

 Map scalar data to a color table (colormap)

#### **Utility:**

- To investigate range of data (temperature, pressure, elevation..)
- Fast and great for Error diagnostic and Visual Validation

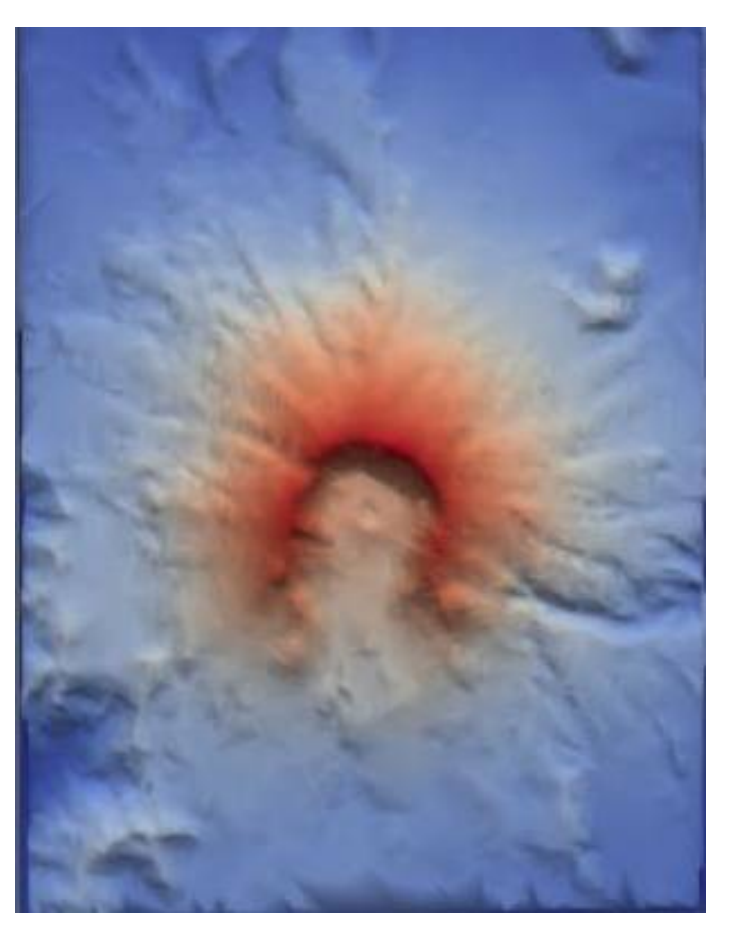

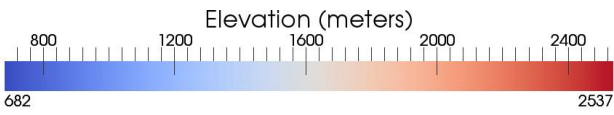

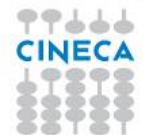

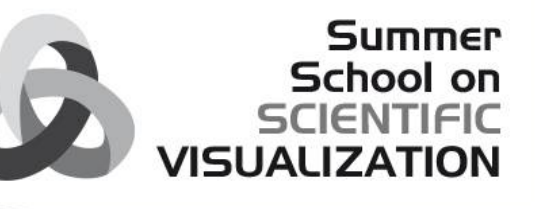

### **SURFACE VIEW**

**Data type:** SCALAR **Domain:** 2D

#### **Process:**

• Scalar values are used as Z component (height)

#### **Utility:**

- 2D representation becomes 3D
- Good for geographic data
- To quickly understand the different intensity of the scalar values

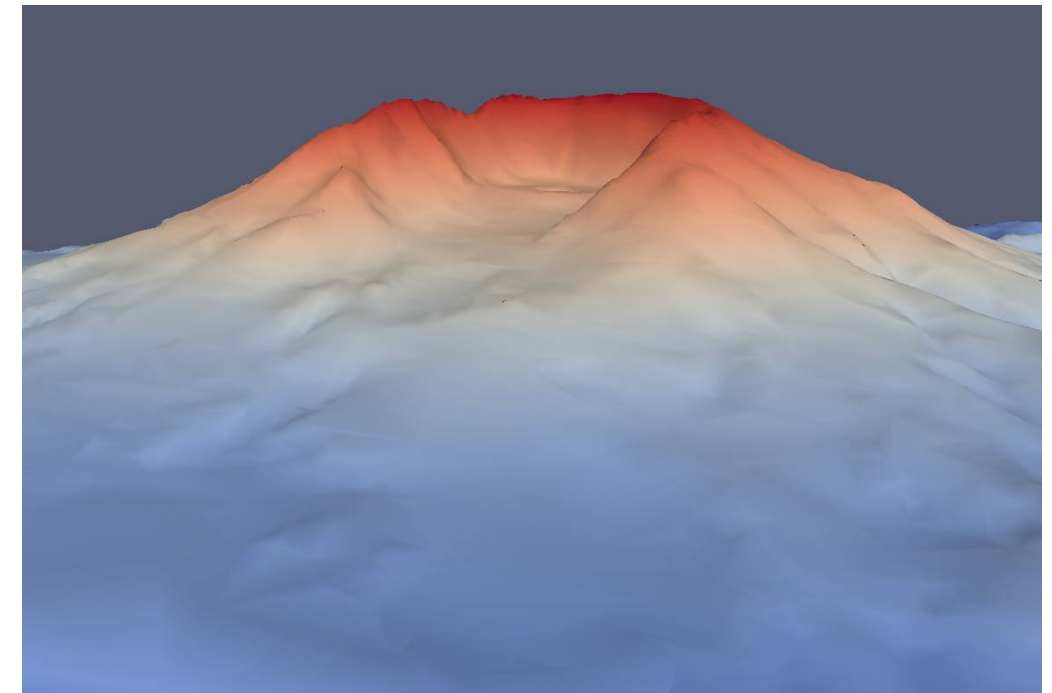

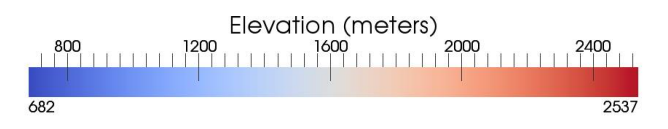

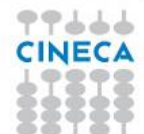

#### **Summer** School on **SCIENTIFIC VISUALIZATION**

### **TEXTURE MAPPING**

**Data type:** SCALAR **Domain:** 2D, 3D

#### **Process:**

• Apply a 2D image on a surface specifying the correspondence among some points of the image and some points of the surface

#### **Utility:**

- Contextualize the visualization
- Give details
- Realistic visualization

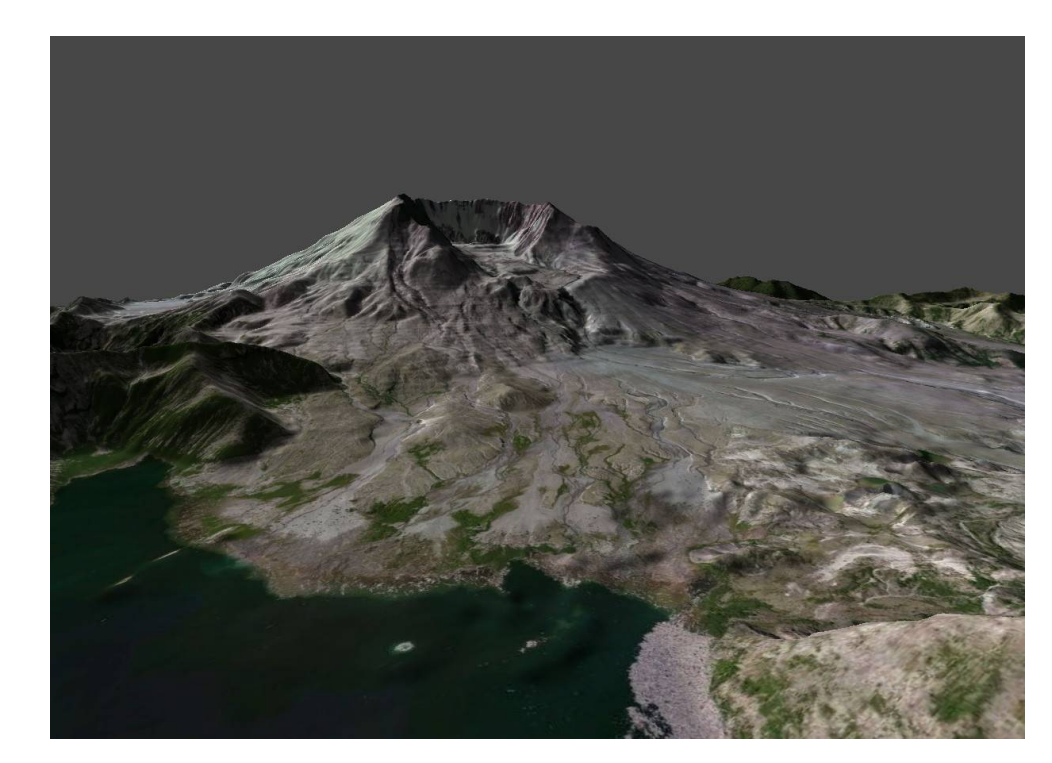

### **SLICING**

**Data type:** SCALAR **Domain:** 3D

#### **Process:**

 Define a cutting surface that cuts the 3D data: the intersection of the plane with the data is visualized in 2D.

#### **Utility:**

- Investigate the scalar values inside the volume
- Give an inner view of a 3D object

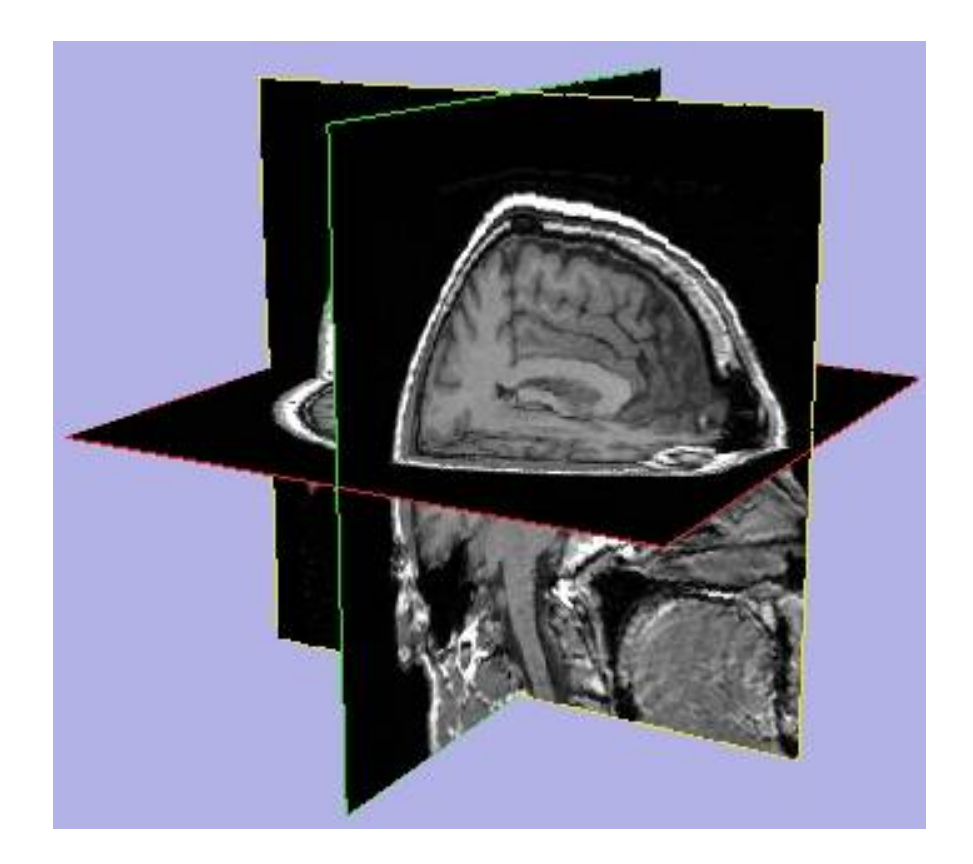

**Summer** School on **SCIENTIFIC** 

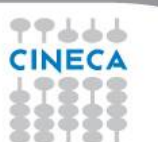

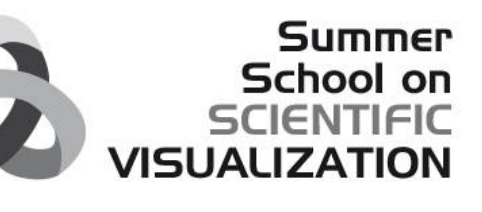

### **CROPPING (CLIPPING)**

**Data type:** SCALAR **Domain:** 2D, 3D

**Process:**

 Define a cutting surface that cuts the 3D data: returns everything inside the cutting plane

**Utility:**

• Remove part of the dataset

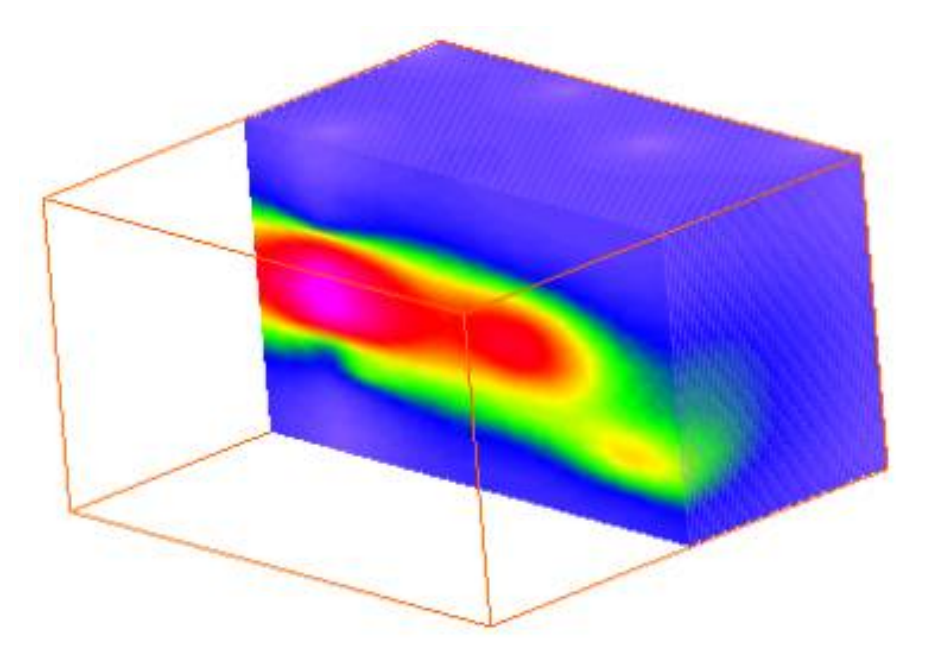

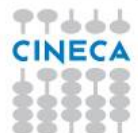

#### **Summer** School on **SCIENTIFIC VISUALIZATION**

### **ISOSURFACE (ISOLINE)**

**Data type:** SCALAR **Domain:** 2D, 3D

#### **Process:**

• A surface that represents points of a constant value (e.g. pressure, temperature, velocity, density) within a scalar volume. It is a line in a 2D domain (isoline).

#### **Utility:**

 Identify how scalars with constant value are distributed (temperature, pressure..)

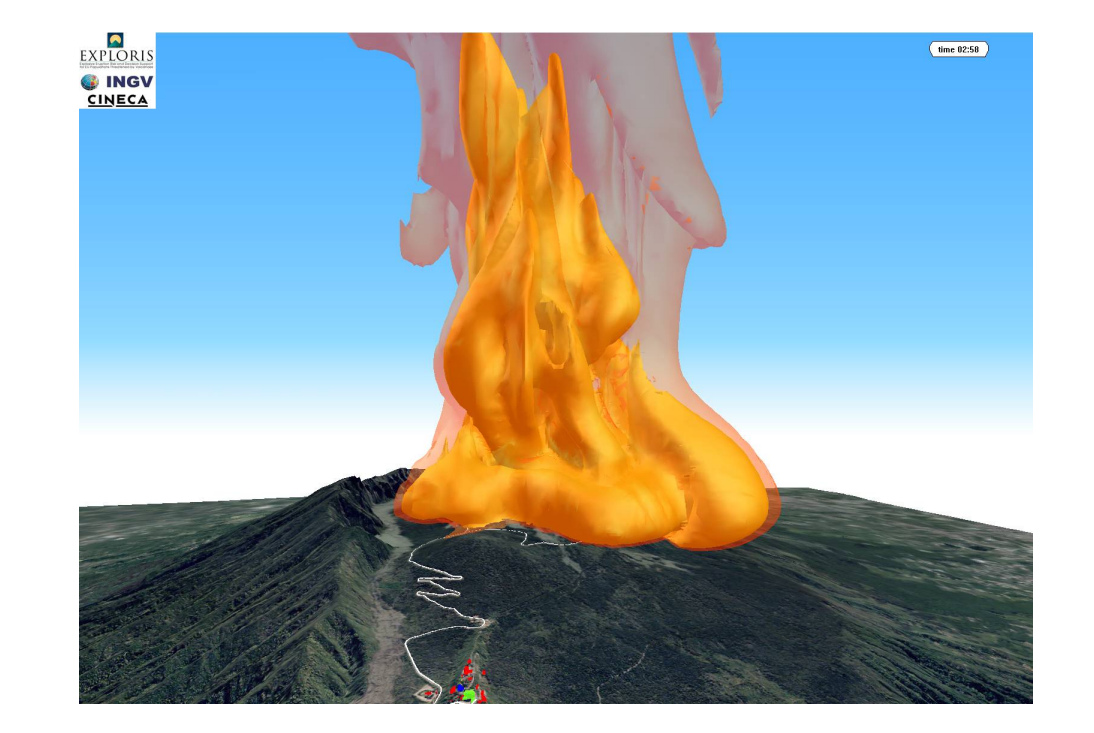

### **THRESHOLD**

**Data type:** SCALAR **Domain:** 2D, 3D

#### **Process:**

Visualize only scalar values higher (lower) of a defined value, or inside an interval of values

#### **Utility:**

- Data filtering
- Emphasize part of the data
- Remove unused data

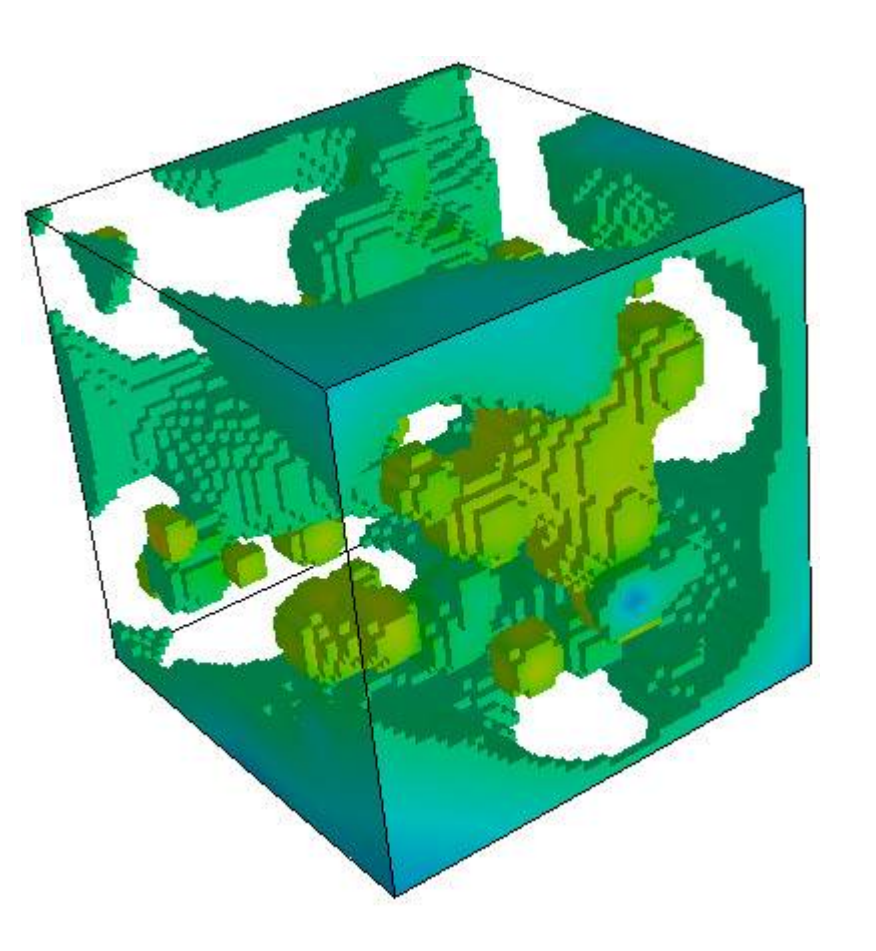

**Summer** School on **SCIENTIFIC** 

## **VOLUME RENDERING**

**Data type:** SCALAR **Domain:** 3D

#### **Process:**

- Volume rendering does not use intermediate surface representations
- Computing 2-D projections of a colored semitransparent volume (typically a 3D scalar field). Need to define the opacity and color of every voxel.(jellyfish effect)

#### **Utility:**

- Look at the 3D data set as a whole
- Investigate interior/density of scalar volumetric data

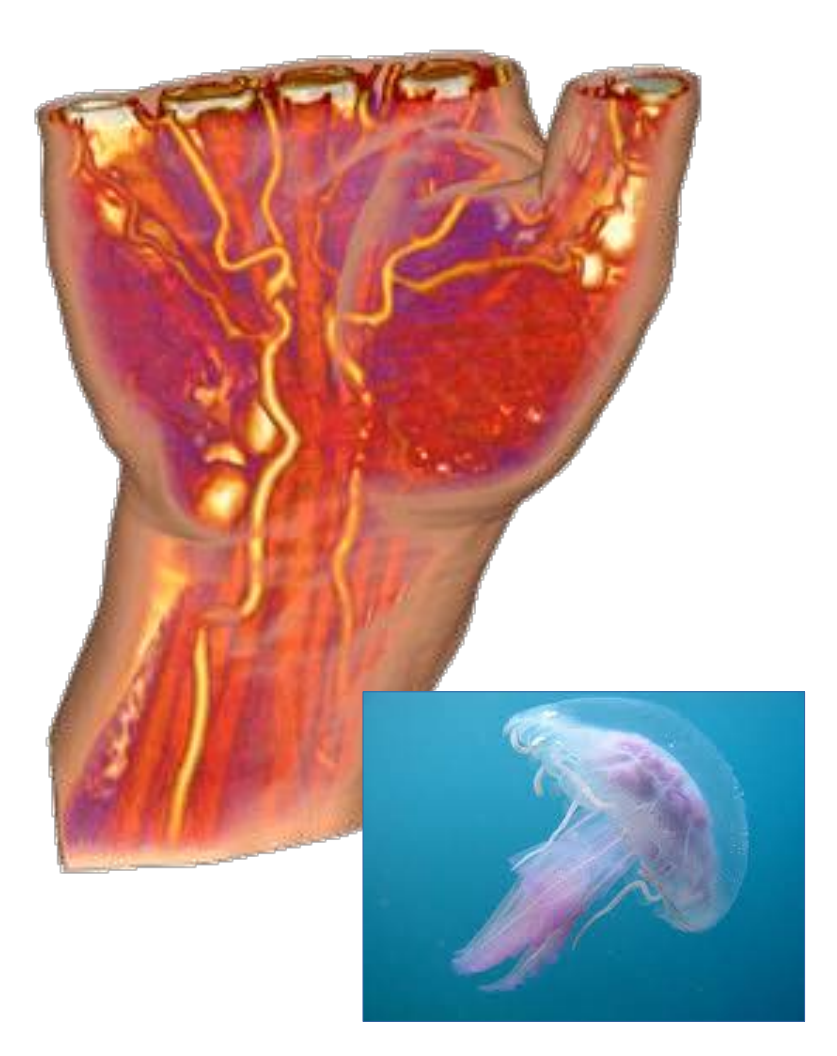

**Summer** School on **SCIENTIFIC** 

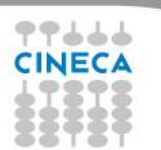

### **STREAMLINES**

**Data type:** VECTORIAL **Domain:** 2D, 3D

**Process:**

- A streamline is a path traced out by a massless particle as it moves with the flow .
- Velocity is tangent to streamline at every point

#### **Utility:**

 Investigate nature of flow (fluid/aero dynamics)

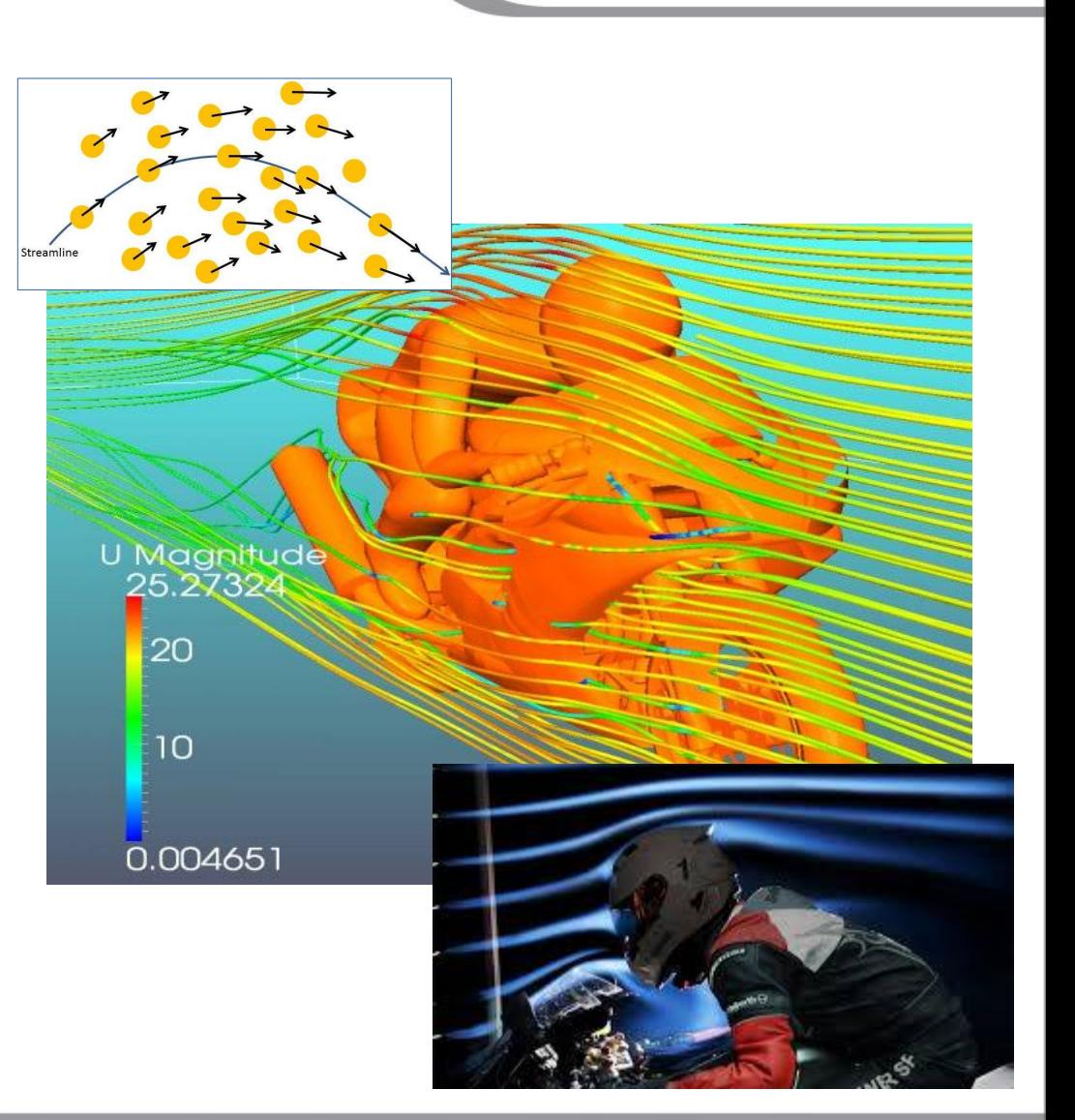

**Summer** School on **SCIENTIFIC** 

### **OUTLINE**

- School presentation
- Introduction to Scientific Visualization

**Summer** School on **SCIENTIFIC** 

**VISUALIZATION** 

**Remote visualization @ Cineca**

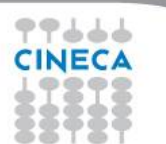

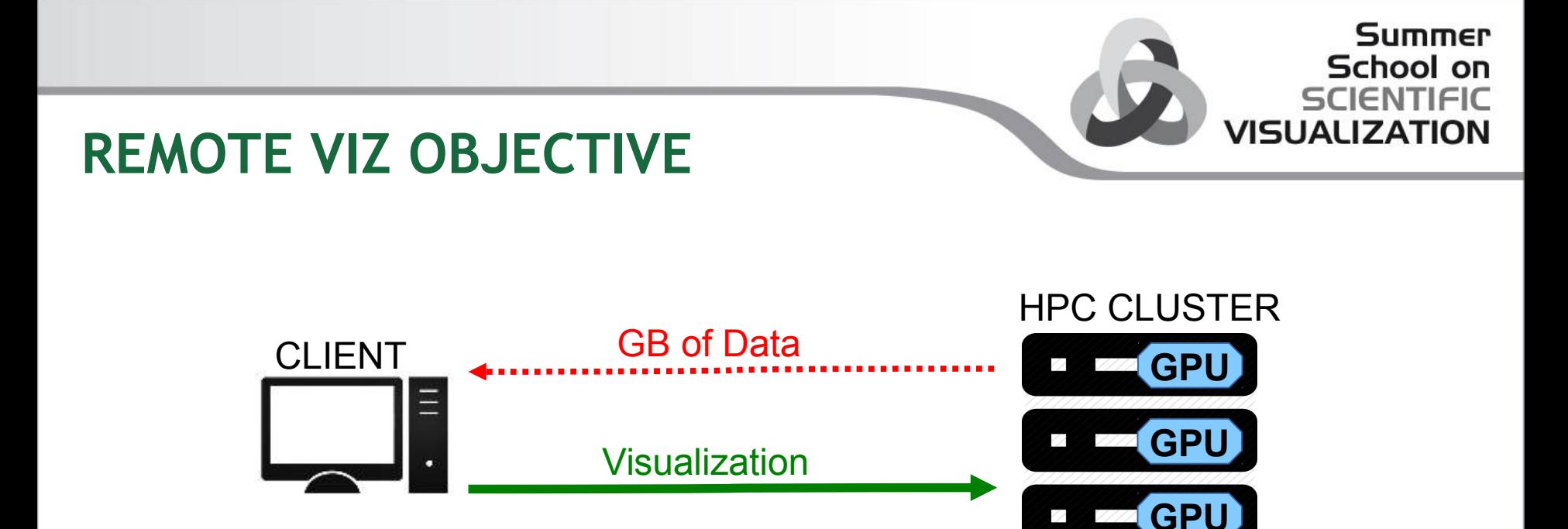

- Allow users to **performe visualization** e post-processing activities on **HPC machines** (GPU)
- **Avoid transferring** of GB of data produced on Cineca HPC systems
- **Simplify** operations to create and manage remote displays
- Give the possibility to **share** the same display among different users

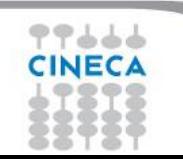

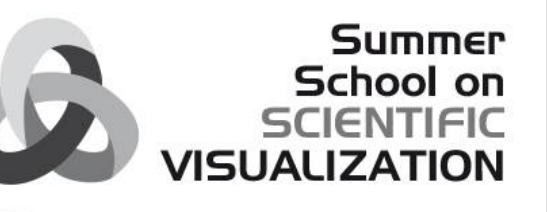

### **RCM: Remote Connection Manager**

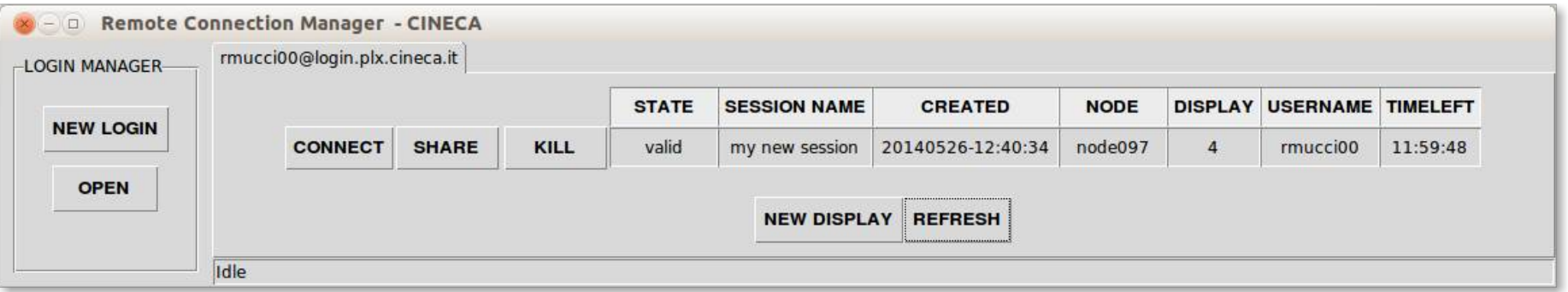

- Cross platform client/server **GUI application**
- Automates operations to **setting up a remote connection** to the Cineca clusters
- **Simplify the management** of the remote dislpays
- Integration of existing open-source technologies: **TurboVNC** and **VirtualGL**

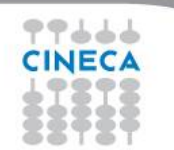

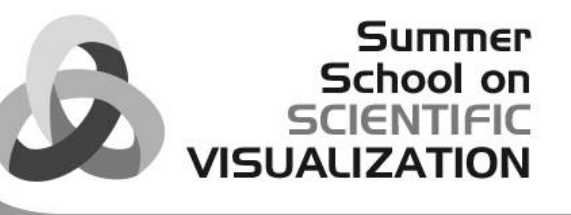

### **RCM: Remote Connection Manager**

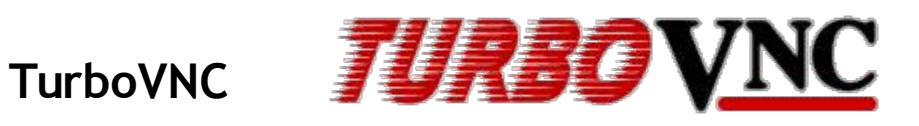

Free remote control software package that support VirtualGL. TurboVNC performs very well on high-latency, low-bandwidth networks. More info at<http://www.turbovnc.org/>

### **VirtualGL**

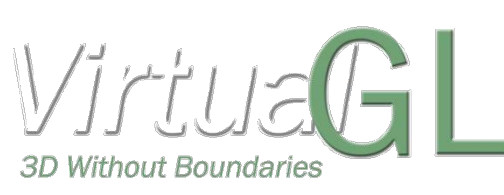

Open source toolkit that gives any Unix or Linux remote display software the ability to **run OpenGL applications with full 3D hardware acceleration**. It optimizes user experience of remote 3D applications by rendering on remote GPU while streaming only the 2D result images.

More info at<http://virtualgl.org/>

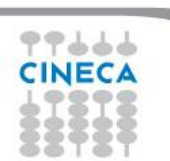

## **REMOTE VIZ INFRASTRUCTURE**

- **PLX GPU cluster**
	- **2 RVN node**s:
		- 2 CPU IBM X5570 Intel(R) Xeon(R), 12 Core

Summer School on SCIENTIFIC

VISHALIZAT

- 128 GB of RAM
- 2 NVIDIA Tesla M2070
- **1 Big mem node**:
	- 512 GB of RAM
	- 1 GPU NVIDIA Quadro 6000
- **PICO cluster**
	- **2 Viz nodes** each with:
		- 2 CPU Intel XEON E5 2670 v2, 10 core, @2.5Ghz
		- 128 GB RAM (8\*16GB DDR3@1866Mhz)
		- 2 GPU NVIDIA K40
	- **2 Fat nodes** each with:
		- 2 CPU Intel XEON E5 2650 v2, 8 core, @2.6 GHz
		- 128GB RAM (16\*8GB DDR3@1600 Mhz)
		- 1 GPU NVIDIA K20

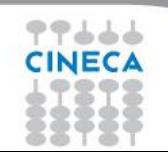

# Summer School on

### **PRE-INSTALLED SOFTWARE**

The open-source softwares (no license needed to use them) are reported in bold, the other softwares are under license

To use them, refer to your project academic/industrial or ask the support [\(superc@cineca.it](mailto:superc@cineca.it))

- Abaqus
- Ansys (Mechanical and Fluent)
- Comsol
- hyperstudy
- **Paraview** version 3.14, 3.98, 4.0.1, 4.1
- Pointwise version 17.0
- Tecplot version 2012R1
- **Vaa3D**
- **vmd**
- **Blender**

RCM user documentation:<http://www.hpc.cineca.it/content/remote-visualization>

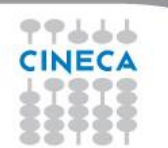

### **PRACTICAL INFORMATION**

• School stuff repository: [https://hpc-forge.cineca.it/files/Visualization\\_School/public/2014/BOLOGNA/](https://hpc-forge.cineca.it/files/Visualization_School/public/2014/BOLOGNA/)

Summer School on

- PC password: **corsi\_2013! (**Generally windows 7 will be used)
- Lunch is provided by Cineca (restaurant is about 400 m from here).
- Each student will be given a two week access to the Cineca's supercomputing resources.

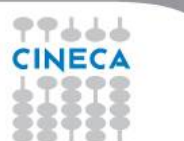

### **AND THEN...**

# **ENJOY THE LESSONS!!**

**Summer** 

School on<br>SCIENTIFIC

**SCIENTIFIC**<br>VISUALIZATION

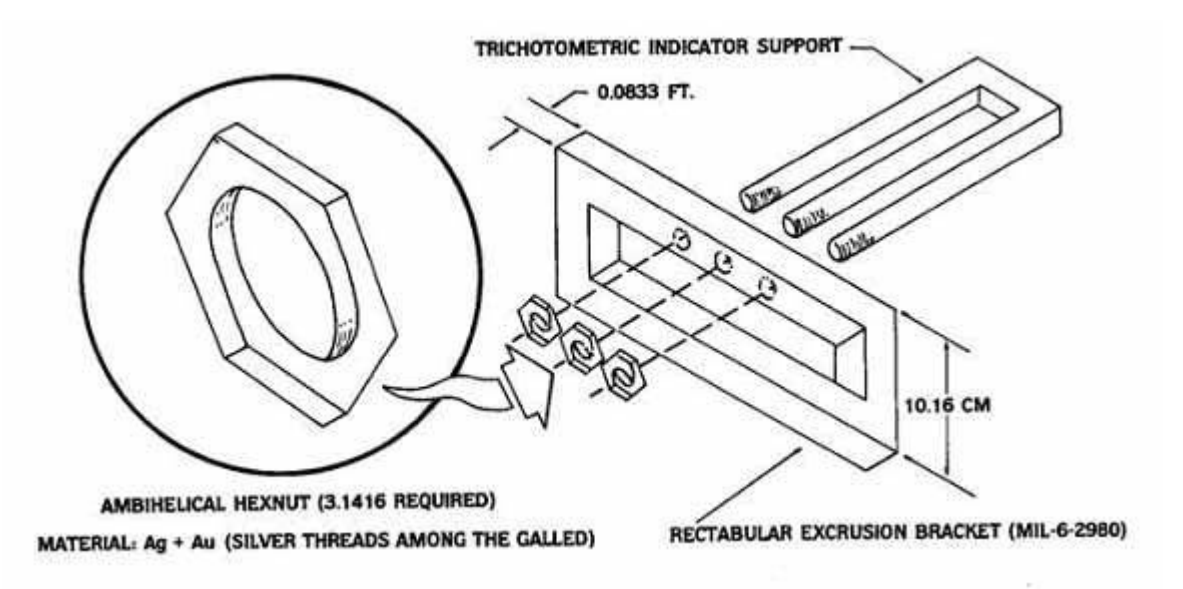

77666